# eurollite **NÁVOD K POUŽITÍ**

### ESN dálkový ovladač

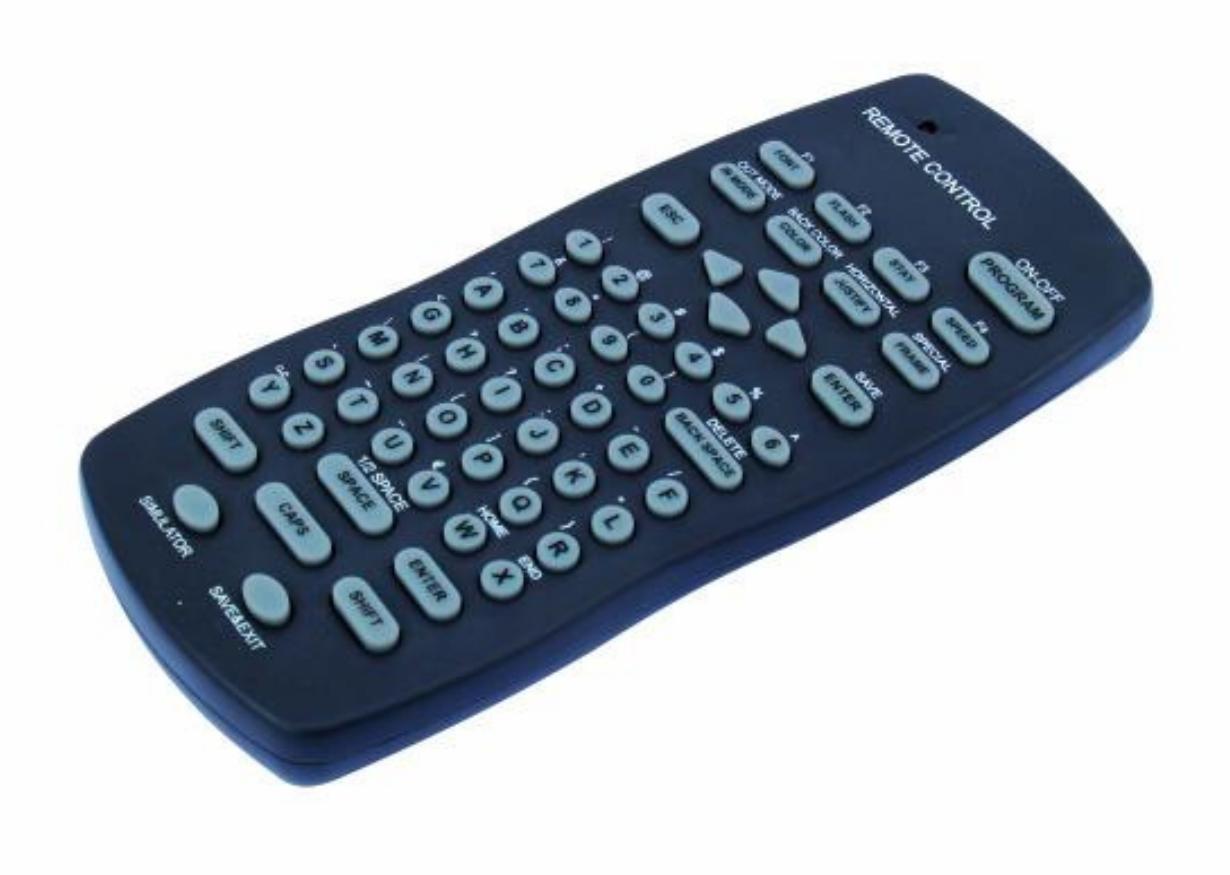

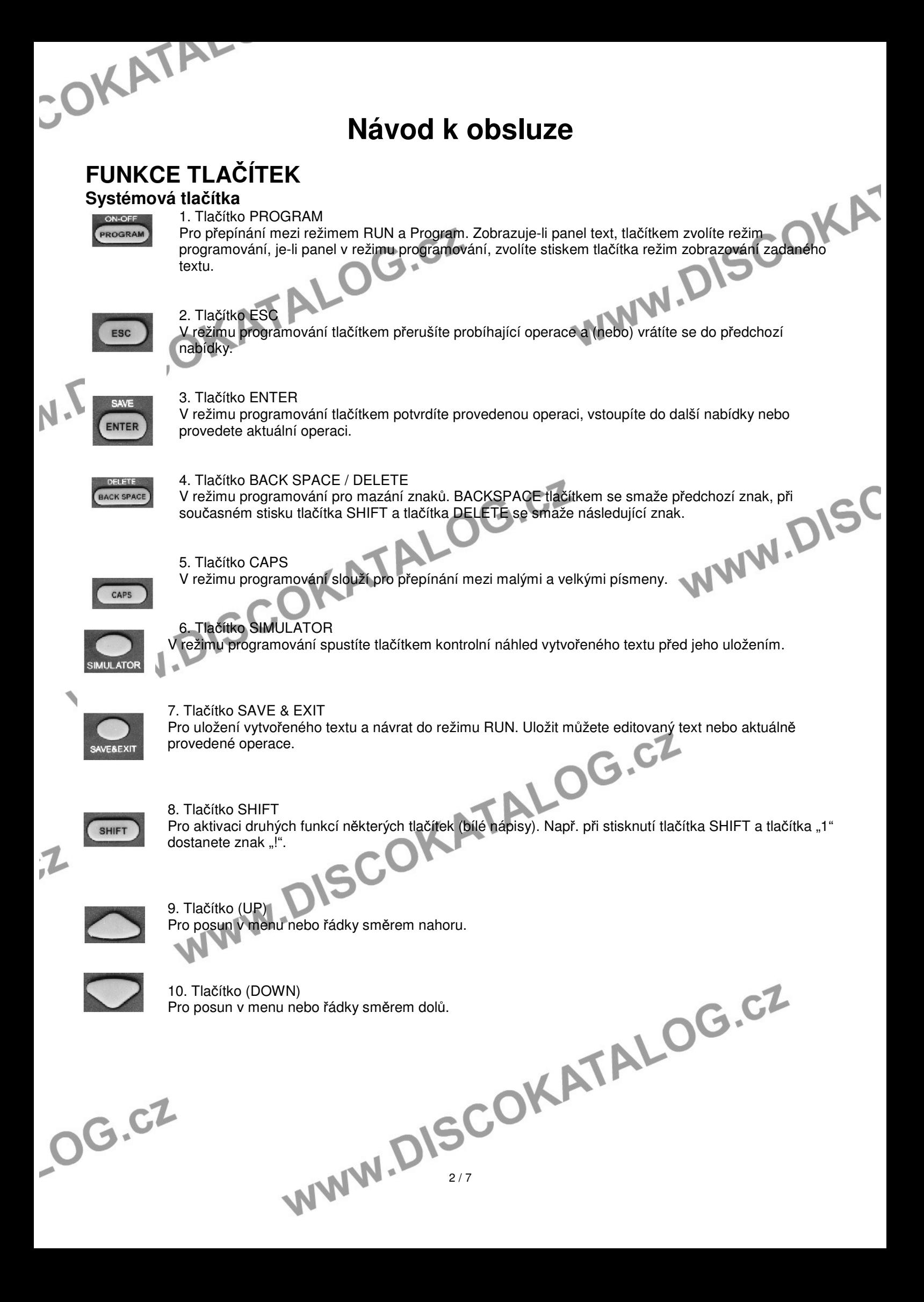

OKATAL

### **Editovací tla**č**ítka**

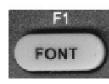

### 1. Tlačítko FONT

2. Tlačítko FLASH

Pro volbu velikosti písma. V řádce můžete volit mezi velikostmi 5 a 7 obrazových bodů. Volit lze i typ fontu. Pro stažení dalších fontů je nutné použít přiložený software Sigma 3000 pro instalaci na PC. fontu. Pro stažení dalších fontů je nutné použít přiložený software Sigma 3000 pro instalaci na PC.

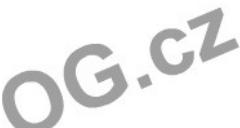

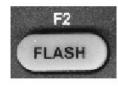

- Po vložení textu můžete zvolit možnost jeho blikání. Blikat může celý text nebi jen jeho část vždy ta vpravo od kurzoru. Předem je tato funkce nastavena jako vypnutá.
- Chcete-li například aby blikalo jen jedno písmeno, nastavte kurzor před něj a stiskem tlačítka zapněte funkci blikání, pak nastavte kurzor za něj a dalším stiskem tlačítka tuto funkci vypněte.

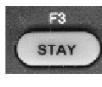

### 3. Tlačítko STAY Pro nastavení doby, po kterou má nápis při přehrávání zůstat stát na displeji. Předem nastavená je doba, 3 sekund, volitelná je hodnota 0 – 99 sekund.

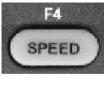

**OUT MODE** IN MODE

### 4. Tlačítko SPEED

Pro nastavení rychlosti běhu textu na displeji nebo rychlosti jeho mizení. Předem nastavená je hodnota "Fast" (rychle). Volit lze celkem ze 6 rychlostí: Fast, Medium fast, Medium, Medium Slow, Slow a Slowest.

### 5. Tlačítko IN MODE / OUT MODE

Pro volbu způsobu zobrazení vytvořeného textu na displeji (IN MODE) nebo jeho mizení. Není-li zvolen žádný způsob, displej pracuje v režimu AUTO (automatické zobrazování). V přiloženém softwaru je pro tuto funkci k dispozici přes 50 různých paternů.

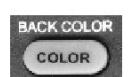

6. Tlačítko COLOR (BACK COLOR)

### COLOR (barvy textu):

- 1. červená
- 2. zelená
- 3. žlutá
- 4. mix 1 5. mix 2
- 6. mix 3
- 7. mix 4
- 8. černá

### BACK COLOR (barva pozadí):

- 1. červená<br>2. zelená
- 2. zelená
- 3. žlutá
- 4. černá
- Pro nastavení barvy textu nebo barvy pozadí. Předem nastavená je červená barva textu na černém pro nastavení barvy textu nebo barvy pozadí. Předem nastavená je červená barva textu na černém pozadí.Upozornění: nenastavujte shodnou barvu textu a pozadí, v takovém případě nebude text na pozadí čitelný!<br>
3/7 pozadí čitelný!

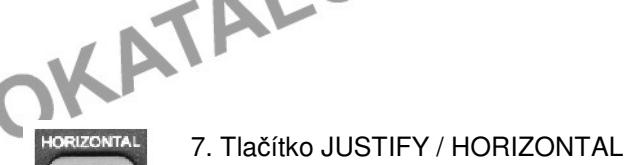

Justify:

- 1. Center (střed)
- 2. Left (vlevo)
- 3. Right (vpravo)

#### Horizontal:

- 1. Fill (celá plocha)
- 2. Top (horní okraj)
- 3. Bottom (dolní okraj)
- 4. Center (střed)

Pro svislé (Justify) a vodorovné (Horizontal) nastavení umístění textu na displeji. Vodorovné nastavení je možné jen u dvouřádkového displeje.

G.CZ

CARS

**JUSTIFY** 

8. Tlačítko CAPS

Pro volbu malých nebo velkých písmen při psaní textu. Předem nastavená jsou velká písmena.

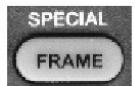

9. Tlačítko FRAME V režimu editace pro vložení písmena (znaku) nového odstavce. Tlačítko SPEED / F4<br>Tlačítko pro volbu funkce Wrap Word. Je-li tato funkce aktivní, displej při vložení textu delšího, než je

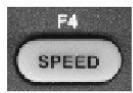

### 10. Tlačítko SPEED / F4

jeho šířka, zobrazí přesahující text na další "stránce". Při editaci textu lze takto oddělovat jeho části tlačítkem ENTER. Tato funkce může rozdělit slovo na konci řádku, je proto nutné pomocí tlačítka ENTER vložit mezery, aby k rozdělení slova nedošlo. Pro kontrolu zobrazení textu použijte tlačítko SIMULATION.

Není-li tato funkce aktivní, celý text běží na displeji zprava doleva, rychlost běhu nastavte tlačítkem SPEED.

### **Alfanumerická tla**č**ítka**

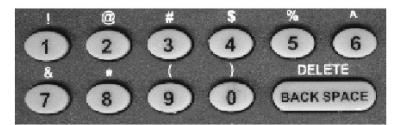

Číselná a znaková (s tlačítkem SHIFT) tlačítka<br>
A politika<br>
A politika

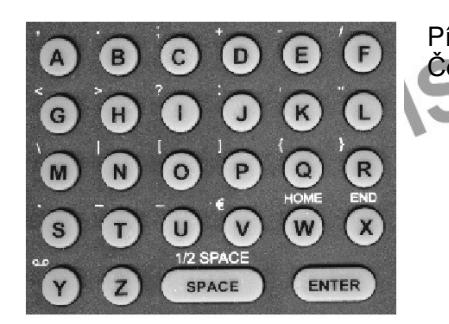

Písmenná a znaková (s tlačítkem SHIFT) tlačítka. České znaky (diakritika) nejsou podporovány.

### **OVLÁDÁNÍ Formát soubor**ů

d

ALOG.CZ LED displej obsahuje dva "disky" pro ukládání dat. Disk "D" je typ pevné "flash" paměti, data zde zůstávají uložena i po vypnutí přístroje. Disk "E" je paměť typu RAM pro přechodné ukládání, data po vypnutí přístroje zmizí. Zobrazení složek je v následujícím formátu:

 $4/7$ 

### $POK$ AIML

- $D = z$ volený "disk"
- T = zvolená složka (T text, S opakované fráze, P obrázky a grafika, nyní není k dispozici)
- A = zvolený soubor

V paměti "D" může být uloženo až 93 různých textů k zobrazení.

### **Zapnutí / vypnutí**

LED displej lze zapnout připojením do elektrické sítě nebo lze pomocí tohoto dálkového ovladače nastavit jeho automatické zapnutí a vypnutí.

### **Postup:**

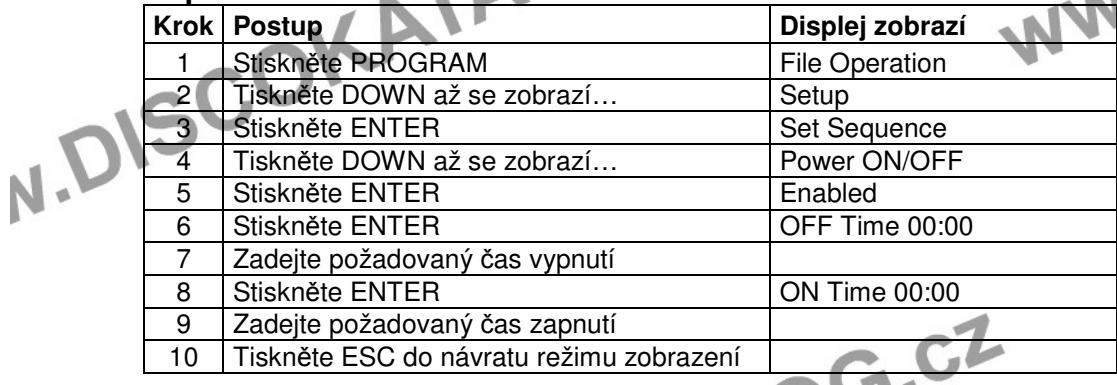

### **Nastavení data a** č**asu**

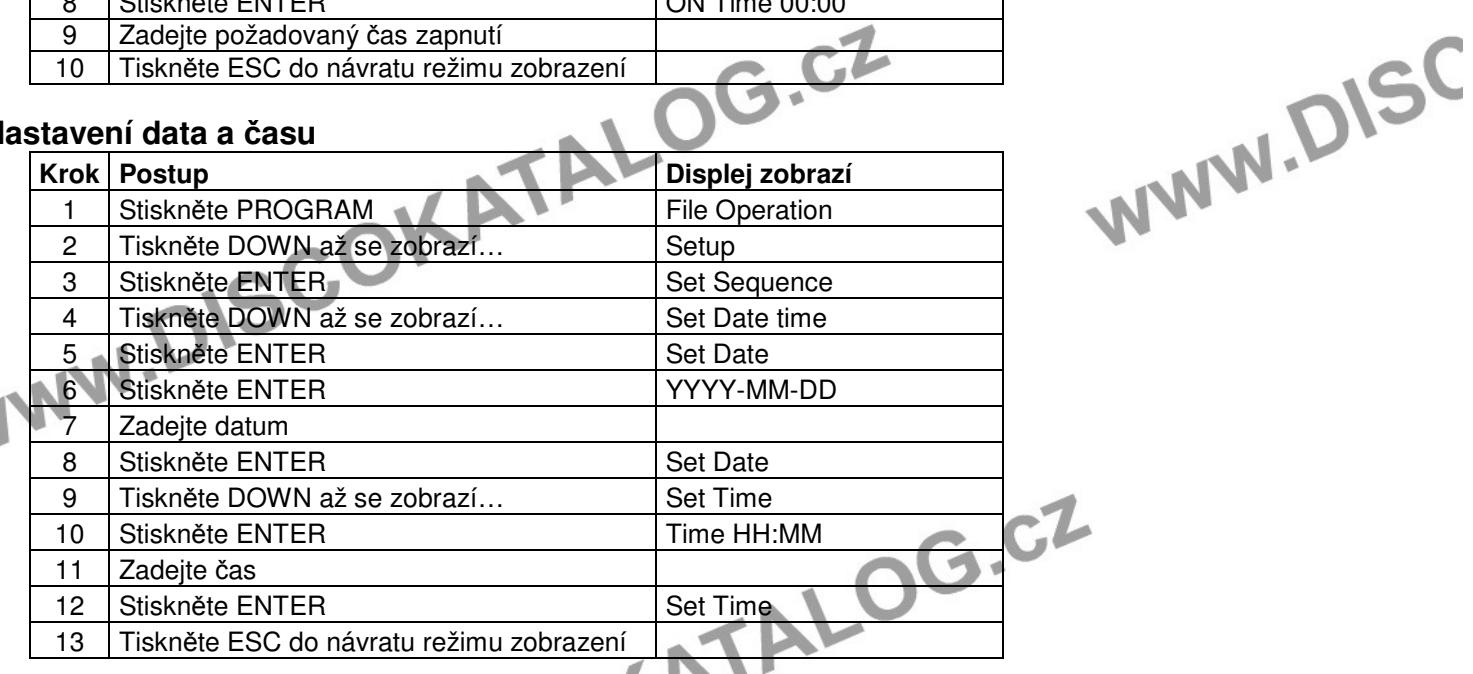

### **Vytvo**ř**ení textu**

- M

V režimu tvorby textu můžete vytvářet nebo editovat již vytvořené texty. Pro přepínání mezi malými a velkými písmeny použijte tlačítko CAPS. Při zadání chybného znaku jej můžete smazat tlačítkem BACK SPACE (smaže znak vlevo od kurzoru) nebo tlačítky SHIFT a BACK SPACE (smaže znak před kurzorem). Na začátek textu můžete přeskočit stiskem tlačítek SHIFT a W (HOME). Kurzorem v textu můžete pohybovat pomocí tlačítek LEFT a RIGHT. Pro uložení stiskněte tlačítka SHIFT a SAVE (ENTER).

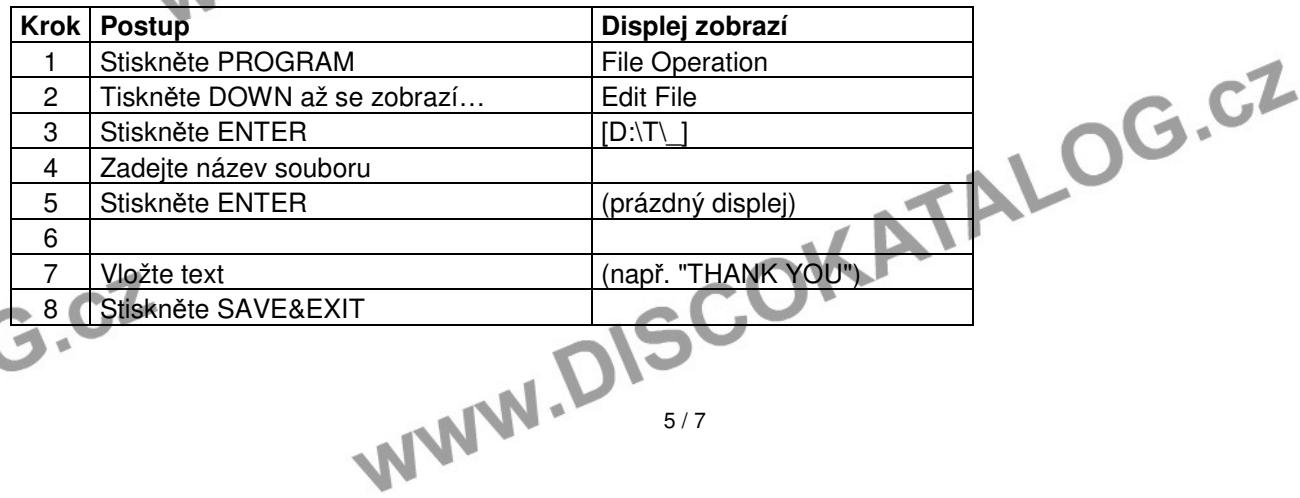

## **Editace již vytvořeného textu**

### Postup:

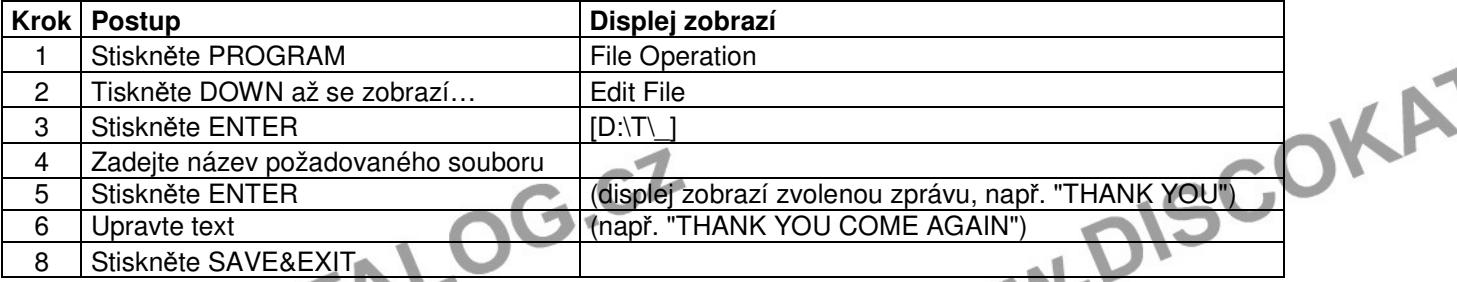

### **Zadání opakovacích sekvencí**

Pomocí této funkce můžete vytvořit vlastní sekvence zobrazování vytvořených textů.

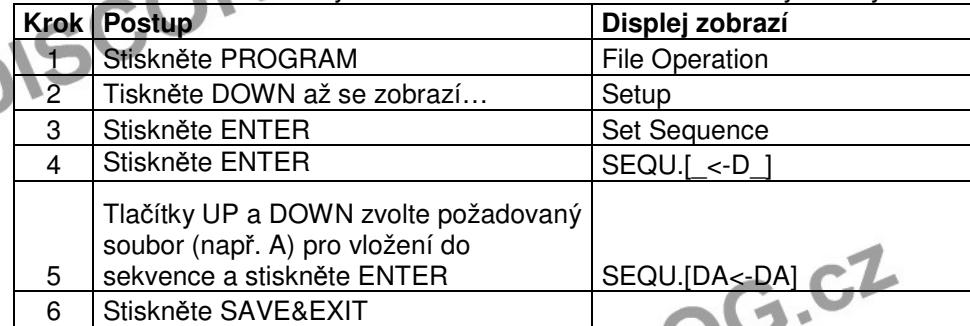

### **Nastavení** č**asu pro zobrazení textu**

Pomocí této funkce můžete nastavit dobu, po kterou se má zvolený text zobrazovat na LED displeji. Lze nastavit např. období od 11:00 do 13:00 pro každý den. Pomocí softwaru Sigma 3000 lze nastavit i konkrétní kalendářní den nebo den v týdnu. Schéma časového údaje je HH:MM ve 24 hodinovém formátu. První čtyři číslice jsou pro začátek a druhé čtyři pro konec zobrazení.

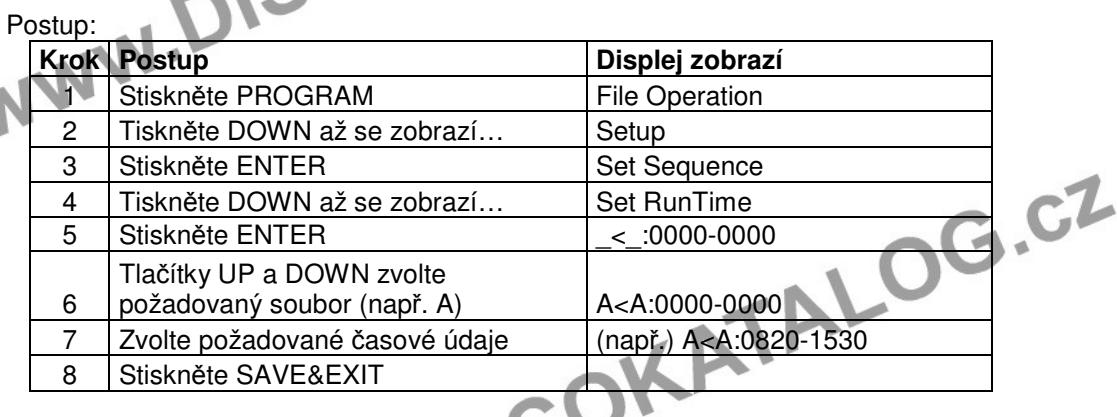

### **Smazání textu**

Nepotřebný uložený text můžete vymazat a jeho název použít pro nově vytvořený text.

Postup:

 $\tau$ 

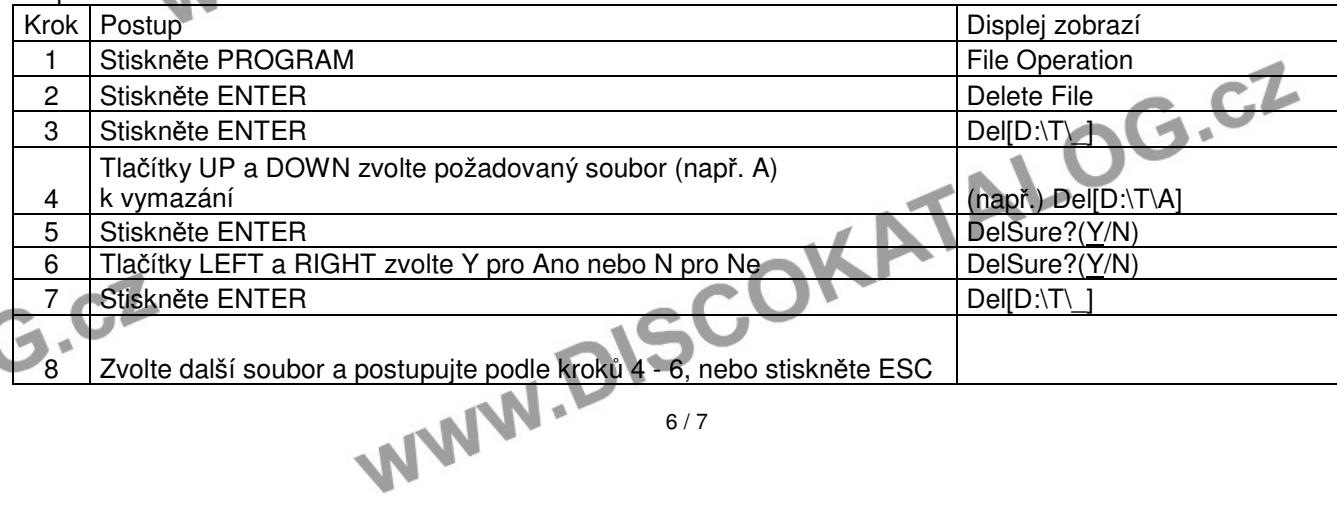

### **POPIS VAROVNÝCH SYMBOL**Ů **A TECHNICKÝCH ZNA**Č**EK**

IKATAL

**Certifikát EU. Nahrazuje prohlášení o shod**ě **a dokládá, že výrobek odpovídá všem**  C E **legislativním ustanovením EU.**  WWW.DISCOKA **Zákaz vhazování do ve**ř**ejného odpadu Jiné nebezpe**č**í a varování Nebezpe**č**í úrazu elektrickým proudem Nebezpe**č**í požáru Nebezpe**č**í popálení**  人名英爱尔兰 **Nebezpe**č**í poškození sluchu Laserové zá**ř**ení Nebezpečí pádu přístroje<br>
Neotevírat kryt přístroje<br>
Vodě neodolný přístroj<br>
Přečíst si náveze – přečíst si náveze – přečíst si náveze – přečíst si náveze – přečíst si náveze – předemokratik<br>
Přečíst si náveze – předemokr** WWW.DISC **Neotevírat kryt p**ř**ístroje Vod**ě **neodolný p**ř**ístroj P**ř**e**č**íst si návod Neho**ř**lavý povrch p**ř**ístroje P**ř**istroj je ur**č**en pro použití v interiéru**   $0.5 \text{ m} \xi$ **Minimální vzdálenost p**ř**ístroje od ho**ř**lavých materiál**ů **Tepelná pojistka (maximální teplota)<br>
Uzemnění<br>
Polarita<br>
Dvojité stínění síťovát** 130°C **Uzemn**ě**ní Polarita**   $\bigoplus$  $\overline{\bullet}$ **Dvojité stín**ě**ní sí**ť**ového zdroje Odd**ě**lovací ochranný transformátor Ochrana povrchové teploty transformátoru Spot**ř**ebi**č **t**ř**ídy III – ve kterém se ochrana p**ř**ed úrazem elektrickým proudem zakládá**  ŹΠ **na nap**ě**tí bezpe**č**ným malým nap**ě**tím (SELV) Distribuce v CZ a SK: HDT SK, s.r. o. HDT impex s. r. o.** Botanická 3 Borekova 37 362 63 Karlovy Vary 821 06 Bratislava E-mail: info@HDT.cz E-mail: info@HDTSK.sk www.HDT.cz www.HDTSK.sk partner vaší zábavy Práva na technické změny bez předchozích oznámení vyhrazena. Tiskové chyby vyhrazeny a obrázky jsou pouze ilustrační. WWW.D 7 / 7